# *[G9 / G9 PowerSet™](http://www.cardosystems.com)*

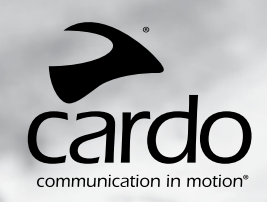

**Русский**

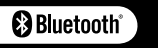

# **Руководство пользователя**

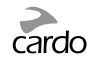

# ОГЛАВЛЕНИЕ

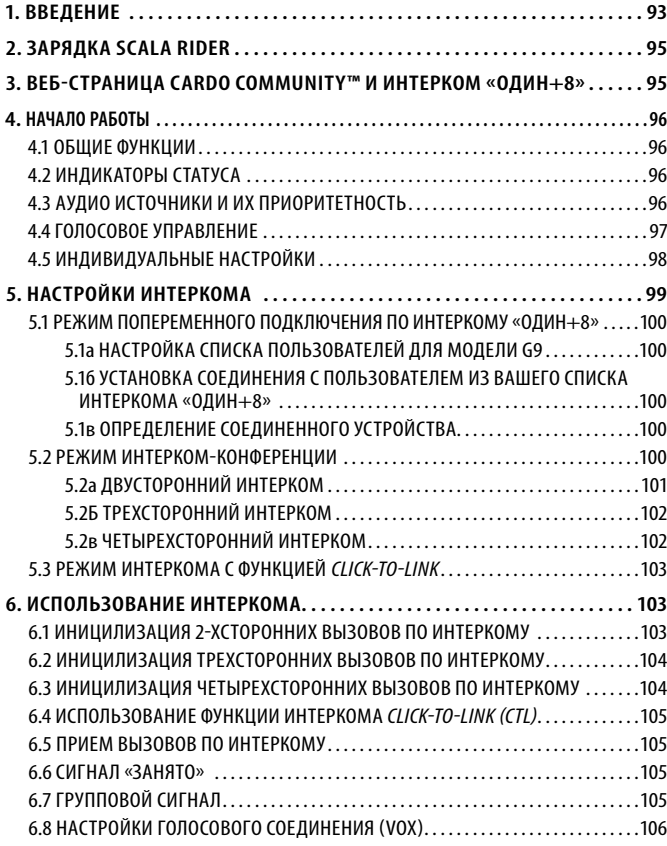

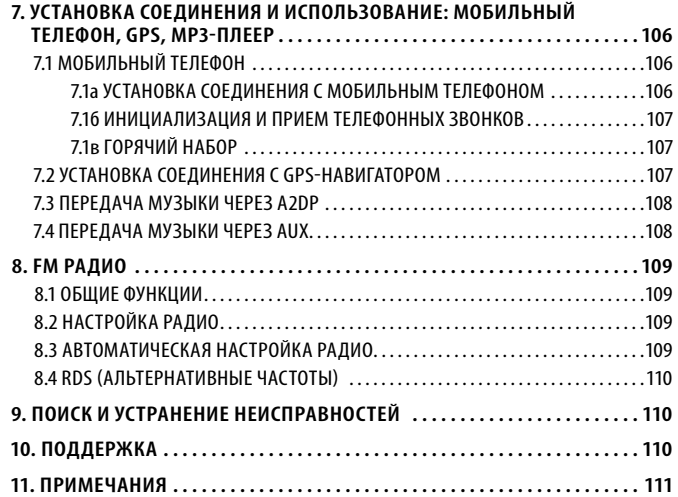

#### *ВАЖНО:*

Ω V<br>O

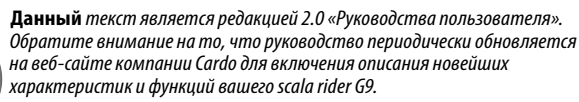

**Пожалуйста,** *посетите веб-сайт* **[www.cardosystems.com/download/](http://www.cardosystems.com/download/) manuals***, чтобы проверить, соответствует ли имеющееся у вас Руководство пользователя последней редакции, или загрузить документ на предпочитаемом языке.*

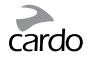

# <span id="page-2-0"></span>1. ВВЕДЕНИЕ

Спасибо за то, что вы выбрали коммуникационную и развлекательную Bluetooth® систему scala rider G9® для мотоциклетных шлемов. Данное руководство поможет вам в установке, настройке и эксплуатации scala rider G9.

ŏ

Если вы приобрели G9 PowerSet®, в комплекте будут включены два устройства scala rider G9, уже соединенных между собой производителем.

Среди прочего, scala rider G9 предлагает следующие основные функции:

# ВОЗМОЖНОСТИ ИНТЕРКОМА

- Режим Интерком-конференции между 2, 3 или 4 мотоциклистами в радиусе 1.6 км\*
- Click-to-Link® Интерком: Для спонтанных соединений с любым пользователем scala rider, который находится поблизости
- Интерком с режимом попеременного подключения «Один+8» для общения с 8 дополнительными пользователями.

# ПОДКЛЮЧЕНИЕ НЕСКОЛЬКИХ УСТРОЙСТВ

- Мобильный телефон с Bluetooth/ GPS-навигатор
- Беспроводное подключение А2DP/MP3 для стерео музыки (возможно также кабельное подключение)

# РАЗВЛЕКАТЕЛЬНЫЕ ФУНКЦИИ

- Беспроводная потоковая передача музыки с помощью устройств, поддерживающих профили Bluetooth Stereo A2DP и AVRCP.
- Подключение МРЗ-плееров (без Bluetooth) с помощью кабеля
- Встроенное FM радио с возможностью сохранения 6 станций и функцией автоматической настройки

# CARDO COMMUNITY® (COOБЩЕСТВО CARDO®)

- Скачивание обновлений программного обеспечения, расширение технических возможностей и новых функций
- Настройка списка пользователей для Интеркома «Один+8»
- Создание, поиск и присоединение к мотоциклетным турам
- Индивидуальные настройки для вашего устройства G9

### ПЕРЕДОВЫЕ ТЕХНОЛОГИИ

- > Голосовое управление и технология VOX (переключение, управляемое  $r$ <sub>0</sub> $n$ <sub>0 $(n)$ </sub> $(n)$ 
	- Иницилизация/Прием звонков мобильного телефона с помощью голосового управления
	- Иницилизация вызовов по Интеркому с помощью голосового управления
- > Технология AGC (Автоматическая регулировка громкости в зависимости от скорости движения и окружающего шума) позволяет автоматически уменьшать или увеличивать громкость в соответствии с фоновым шумом и скоростью езды. Вы также можете регулировать громкость вручную. Возможно регулировать уровень чувствительности AGC в соответствии с вашими индивидуальными предпочтениями.
- > Технология и система голосового управления VOX позволяет дублировать функции некоторых клавиш, используя их без помощи рук. Возможна регулировка уровней чувствительности VOX в соответствии с вашими индивидуальными предпочтениями.
- > Технология PLC (Packet Loss Concealment) для немедленной компенсации утери звукового сигнала в сложных внешних условиях.
- Обновления программного обеспечения для скачивания при помощи любого компьютера (Системные требования: Windows® XP™/ Mac OS X 10.5 и позже).
- > Голосовые инструкции, позволяющие всегда знать, к какому пользователю или устройству вы подключены.
- > Громкость режима: Уровень громкости настраивается и сохраняется для каждой аудио функции отдельно.

Мы желаем вам приятного пользования scala rider G9, и приглашаем вас обращаться к нам по адресу support@cardosystems.com, если у вас возникнут какие-либо вопросы, предложения или комментарии.

<sup>\*</sup> В сложных условиях (глухой лес, небольшое расстояние между зданиями, плотный транспортный поток) радиус действия Интеркома сокращается. Как только условия окружающей среды улучшаются, радиус действия вновь увеличивается

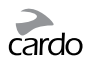

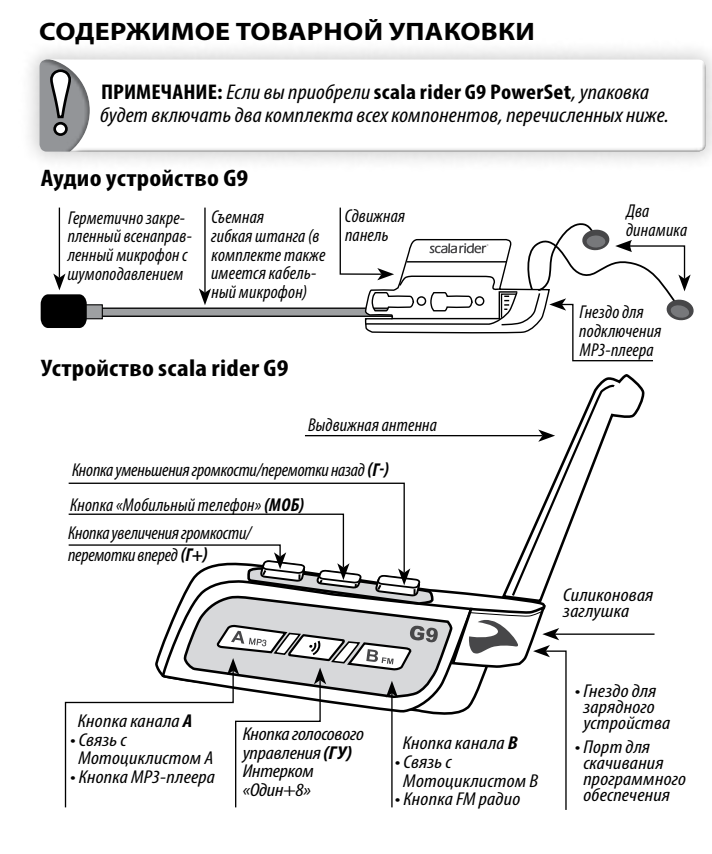

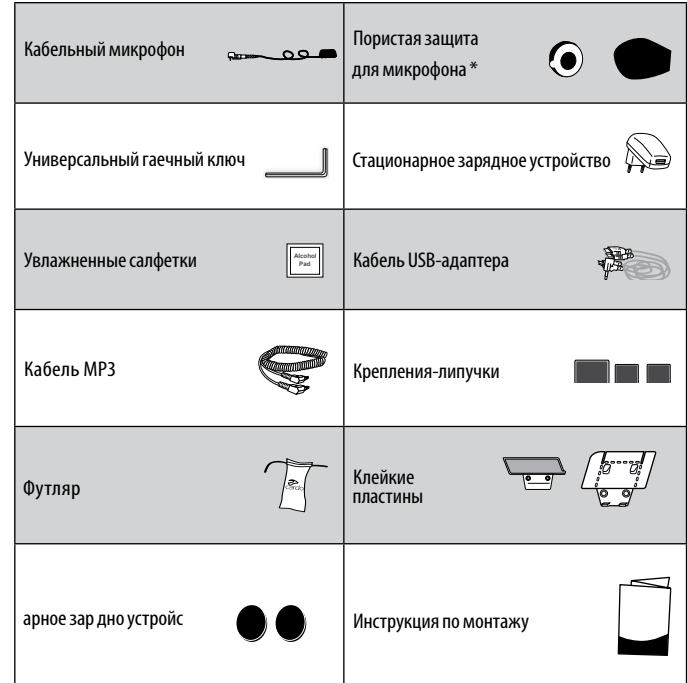

\* Большую пористую защиту рекомендуется использовать с открытыми шлемами

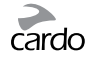

# <span id="page-4-0"></span>2. ЗАРЯДКА SCALA RIDER

Перед первым использованием scala rider следует заряжать в течение как минимум 4 часов. Убедитесь в том, что ваше устройство полностью заряжено.

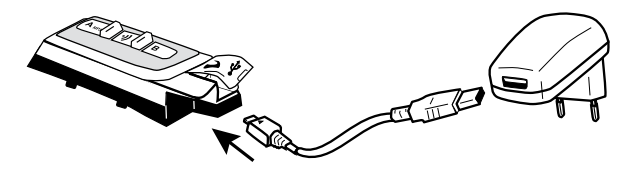

Зарядка с помощью стационарного зарядного устройства происходит намного быстрее, чем через USB-порт компьютера.

- Если горит Красный светодиодный индикатор Зарядка в процессе
- Если красный светодиодный индикатор не горит Зарядка завершена

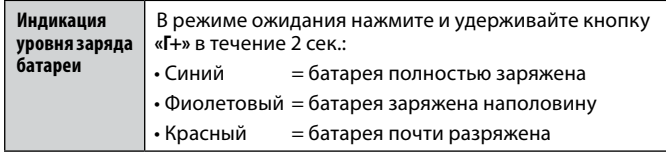

#### ВАЖНО:

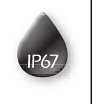

Устройство scala rider водонепроницаемо и пыленепроницаемо (сертификат IP7). Тем не менее, наружная силиконовая заглушка для гнезда зарядного устройства должна всегда быть плотно закрыта для предотвращения проникновения влаги внутрь устройства.

# :. ВЕБ-СТРАНИЦА CARDO COMMUNITY™<br>| И ИНТЕРКОМ «ОДИН+8»

Сообщество Cardo является одной из наиболее примечательных и новаторских характеристик scala rider G9.

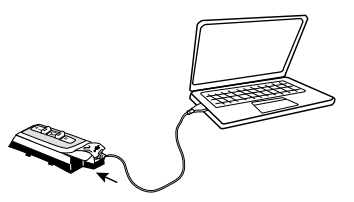

Посетите веб-страницу http://community.cardosystems.com, чтобы получить доступ к следующим функциям:

- "Интерком «Один+8»: Устройство scala rider G9 позволяет установить попеременное подключение через Интерком с 8 предварительно соединенными участниками.
- Скачайте и установите последние обновления программного обеспечения
- Введите свое имя для списка пользователей в Интеркоме «Один+8», выберите индивидуальные настройки для вашего устройства G9 через компьютер\*
- Найдите своих друзей и добавьте их в ваш список пользователей «Один+8»
- Создавайте или присоединяйтесь к турам, приглашайте своих друзей.
- \*Системные требования: Windows® XP™/ Mac OS X 10.5 и позже

<span id="page-5-0"></span>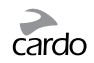

# 4. НАЧАЛО РАБОТЫ

# **4.1 ОБЩИЕ ФУНКЦИИ**

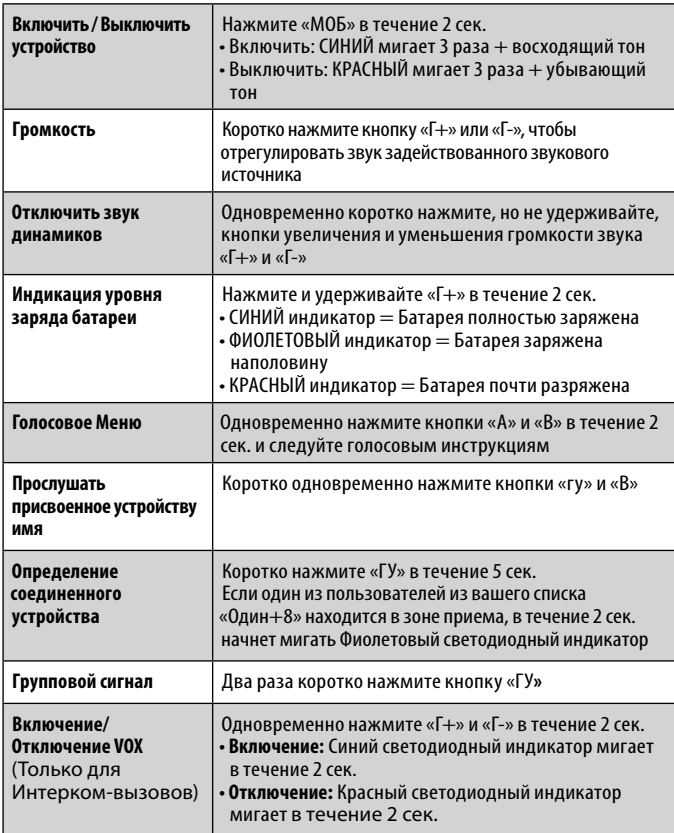

#### **4.2 ИНДИКАТОРЫ СТАТУСА**

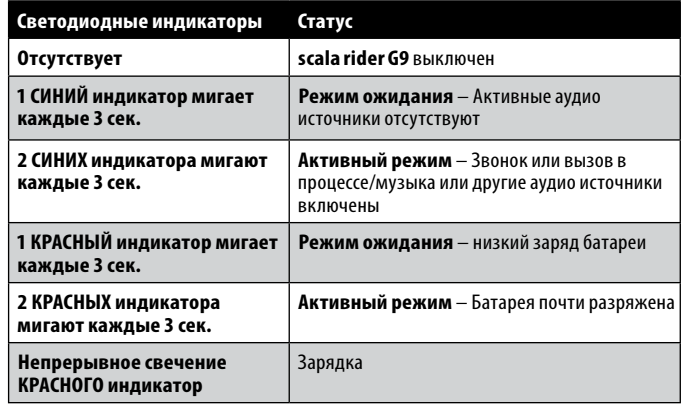

# **4.3 АУДИО ИСТОЧНИКИ И ИХ ПРИОРИТЕТНОСТЬ**

Если два подключенных аудио источника будут пытаться одновременно передавать аудио сигнал, **scala rider G9** будет автоматически определять, какой аудио источник будет воспроизводится через динамики в зависимости от уровня приоритетности подключенных устройств.

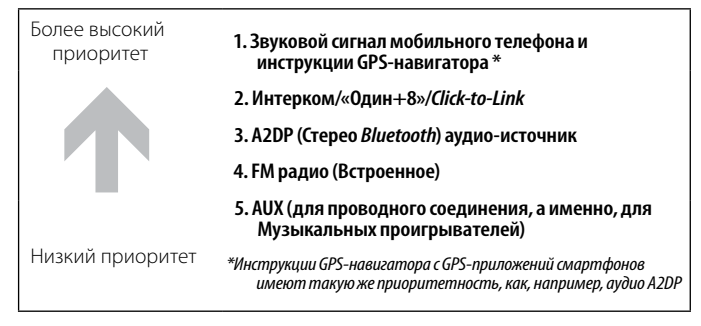

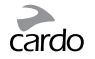

#### <span id="page-6-0"></span>Например:

- Входящие звонки на мобильный телефон прерывают текущие вызовы по Интеркому
- Входящие вызовы по Интеркому прерывают трансляцию с аудио **источника A2DP**

Вызовы с помощью функции *Click-to-Link*, вызовы Интеркома и функции «Один+8» будут иметь одинаковый приоритет

Запросы по *Click-to-Link* не будут прерывать любые текущие вызовы по Интеркому и наоборот.

#### **4.4 ГОЛОСОВОЕ УПРАВЛЕНИЕ**

Устройство G9 позволяет вам выполнять некоторые действия, просто используя голос. С помощью передовой системы Распознавания голоса вы можете контролировать работу G9 без помощи рук.

По умолчанию язык голосового управления – английский. Другие языки можно выбрать через платформу *Cardo Community*, здесь вы найдете немецкий, испанский, французский и итальянский языки (смотрите раздел 3).

В данном руководстве функции, включенные в голосовое управление, отмечены ...

- 1. Когда вы не в процессе телефонного или интерком разговора, коротко нажмите на кнопку «Голосовое управление» или громко произнесите любое слово, чтобы включить VOX
- 2. Произнесите любую голосовую команду из таблицы ниже:

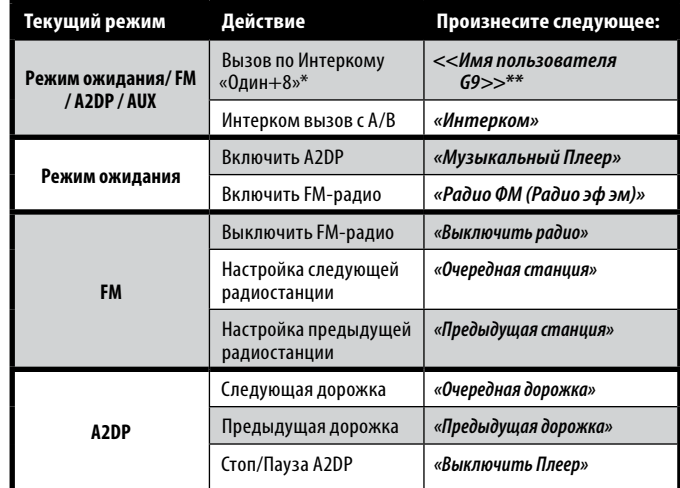

\*смотрите раздел 5.1 для более подробной информации

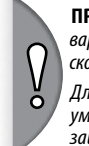

**ПРИМЕЧАНИЕ:** *Эффективность голосового управления может варьироваться в зависимости от условий окружающей среды, включая скорость движения, тип шлема и уровень окружающего шума.*

*Для улучшения работы функции «Голосовое управление» следует уменьшить воздействие ветра на микрофон с помощью большой пористой защиты для микрофона и закрытого забрала.*

### <span id="page-7-0"></span>4.5 ИНДИВИДУАЛЬНЫЕ НАСТРОЙКИ

Устройство G9 предлагает различные специальные настройки, которые позволят вам индивидуализировать устройство в зависимости от ваших предпочтений. В рамках данных настроек вы можете:

- Включить/Отключить голосовые оповещения о статусе, которые информируют вас о соответствующем состоянии соединения, например, если вы говорите по мобильному телефону или находитесь в режиме Интерком, и подтвердить изменения режима. По умолчанию данная функция включена.
- Установить уровни чувствительности AGC и VOX, которые соответствуют стилю и условиям вашей езды.

#### G9 можно настроить двумя способами:

- Через платформу Cardo Community. Смотрите раздел 3.
- Через Голосовое меню и с помощью кнопок на устройстве G9. Голосовое меню доступно на нескольких языках.

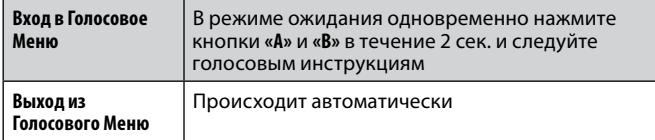

# 5. НАСТРОЙКИ ИНТЕРКОМА

С поднятой антенной scala rider G9 обеспечивает дуплексную интерком связь между мотоциклами в радиусе 1.6 км (в зависимости от особенностей ландшафта).

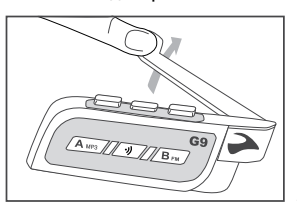

Выдвижная антенна для расширения диапазона связи

#### Установка соединения с другими устройствами scala rider G9

Для соединения с другим устройством scala rider через Интерком сначала следует установить соединение устройства scala rider G9 с другим устройством. После установки соединения scala rider G9 автоматически распознает второе устройство, которое находится в радиусе его действия.

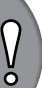

ПРИМЕЧАНИЕ: Если вы приобрели устройство G9 PowerSet, в комплекте вы найдете два устройства, уже соединенных между собой производителем для общения при помощи кнопок Канала А.

#### Совместимость Интеркома

Ваше устройство scala rider G9 совместимо со всеми моделями scala rider с Интеркомом для осуществления вызовов по Интеркому. Кроме того, устройство также совместимо с системой Schuberth SRC-System™. Радиус действия Интеркома с другими моделями ограничен параметрами устройства с наименьшим радиусом действия.

Для инструкций по установке соединения и использованию scala rider G9 с лругими моделями scala rider, пожалуйста, зайдите на веб-сайт www. cardosystems.com/compatibility для получения более подробной информации.

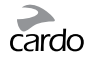

<span id="page-8-0"></span>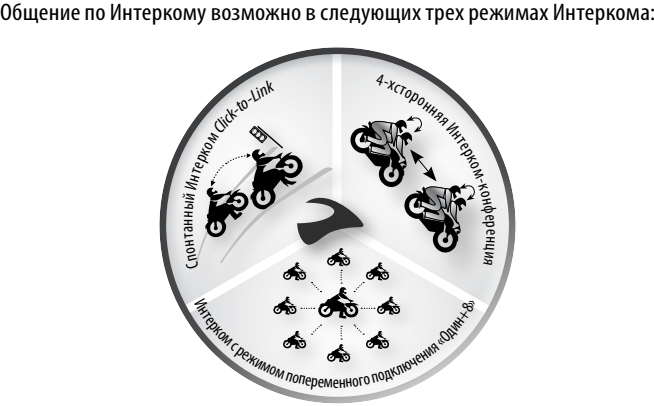

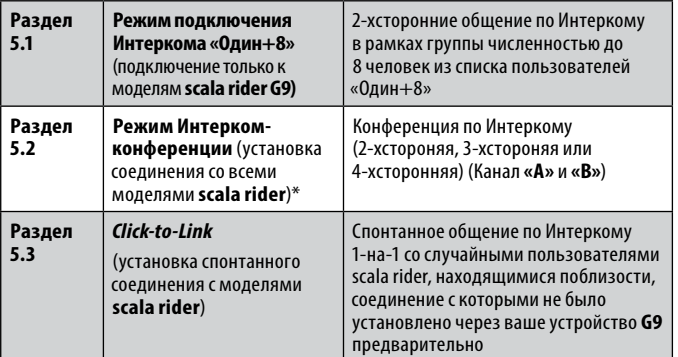

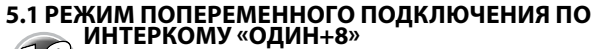

Установка соединения с максимум 8 устройствами G9

(пользователи из списка «Один+8) и поочередное подключение к каждому устройству после произнесения имени пользователя из списка.

#### **5.1a НАСТРОЙКА СПИСКА ПОЛЬЗОВАТЕЛЕЙ ДЛЯ МОДЕЛИ G9**

Режим попеременного подключения по Интеркому «Один+8» позволяет вам подключиться к одному из пользователей из списка «Один+8» просто назвав имя пользователя, из списка пользователей для моделей **G9**.

**ВАЖНО!** *Перед использованием Интеркома «Один+8» мы настоятельно рекомендуем присвоить вашему устройству (-ам) имя, с помощью которого пользователи из вашего списка «Один+8» смогут связываться с вами.*

*Если вы измените имя вашего устройства G9 в списке пользователей, вам придется заново установить соединение с пользователями из вашего списка «Один+8», чтобы их устройства G9 получили ваше новое имя для списка пользователей.*

Используя компьютер, посетите платформу *Cardo Community* по вебадресу **<http://community.cardosystems.com>** для присвоения имени вашему устройству. Смотрите раздел 3 для получения более подробной информации.

До тех пор, пока вы не присвоите имя вашему устройству G9, оно будет числится в списке пользователей «Один+8» под именем «scala rider». Пользователи из списка Интеркома «Один+8» смогут связываться с вашим устройством **G9**, вручную выбрав ваше устройство **G9** из списка пользователей Интеркома «Один+8» (смотрите раздел 6.1: Способ 2: Режим ручного управления).

**Чтобы прослушать имя, присвоенное вашему устройству**  В режиме ожидания одновременно нажмите на кнопки **«ГУ»** и **«В»**. В динамиках вы услышите имя, которое присвоено вашему устройству **G9**.

<span id="page-9-0"></span>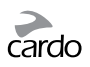

# 5.16 УСТАНОВКА СОЕДИНЕНИЯ С ПОЛЬЗОВАТЕЛЕМ<br>ИЗ ВАШЕГО СПИСКА ИНТЕРКОМА «ОДИН+8»

#### Мгновенная связь Flash-Pairina™

Используя Flash-Pairing вы легко сможете добавить новый контакт в список пользователей «Один+8» за считанные сек.

- 1. Снимите обе системы G9 с аудио устройств и убедитесь в том, что они находятся в режиме ожидания (одиночный синий сигнал мигает медленно).
- 2. Аккуратно стукните двумя устройствами G9 друг об друга и удержите их рядом.

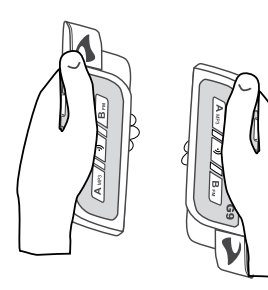

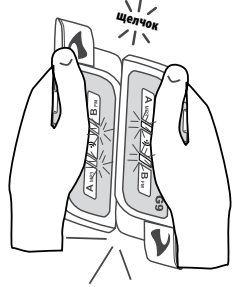

3. Если соединение Flash-Pairing было установлено успешно, в течение двух сек, непрерывно будет гореть фиолетовый индикатор.

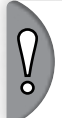

ПРИМЕЧАНИЕ: Если в scala rider G9 уже имеется полный список из 8 подключенных устройств из списка пользователей Интеркома «Один+8», то установка соединения с еше одним пользователем заменит того пользователя, с которым вы не общались дольше всего.

# Подключение в сети - Cardo Community®

Вы можете найти ваших друзей и добавить их в список ваших контактов «Один+8» через веб-страницу Cardo сообщества http://community. cardosystems.com

# 5.1в ОПРЕДЕЛЕНИЕ СОЕДИНЕННОГО УСТРОЙСТВА

Используйте функцию определения соединенного устройства, чтобы быстро посмотреть, какие устройства scala rider G9 из вашего списка пользователей Интеркома «Один+8» находятся рядом с вами.

- 1. Нажмите и удерживайте кнопку «Голосовое управление» в течение 5 сек.
- 2. Если ваше устройство G9 и другое находящееся неподалеку устройство G9 (менее 20 м) являются пользователями из вашего списка «Один+8», то в течение 2 сек. на вашем и на ближайшем устройстве будут непрерывно гореть Фиолетовые индикаторы.
- 3. Если находящиеся в радиусе устройства отсутствуют в вашем списке «Один+8», вы можете быстро установить с ними соединение с помощью функции Flash-Pairing (Смотрите Раздел 5.16).

# 5.2 РЕЖИМ ИНТЕРКОМ-КОНФЕРЕНЦИИ

Начните многостороннее общение, используя кнопки «Канал А» и «Канал В» на вашем устройстве G9. Данный режим подходит для 2-хсторонних, 3-или 4-хсторонних вызовов.

Установить соединение между устройствами scala rider G9 можно с помощью функции Flash-Pairing (смотрите далее) или при помощи подключения вручную, используя кнопки «Канал А» и «Канал В», как описано в предыдущем разделе.

## КАНАЛЫ ИНТЕРКОМА И СВЕТОДИОДНЫЕ ИНДИКАТОРЫ РЕЖИМА УСТАНОВКИ СОЕДИНЕНИЯ

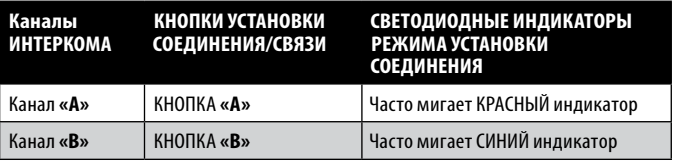

# <span id="page-10-0"></span>**5.2а ДВУСТОРОННИЙ ИНТЕРКОМ**

 $\frac{0}{2}$ 

*Если вы приобрели комплект* **G9 PowerSet***, оба устройства уже соединены между собой производителем, а также настроены для связи с помощью соответствующих кнопок «Канал А», ИЛИ если вы приобрели одно устройство* **scala rider G9** *и желаете установить соединение со вторым устройством для инициации вызовов по Интеркому, выполните следующие действия:*

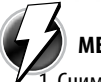

#### **МЕТОД 1: Flash-Pairing с помощью кнопок «Канал А/B»**

- 1. Снимите обе системы **G9** с аудио устройства и убедитесь в том, что они находятся в режиме ожидания. (Будет медленно мигать синий светодиод)
- 2. Коротко нажмите на кнопку канала (**«А»** или **«В»**) на первом устройстве **G9**, начнет мигать индикатор.
- 3. Коротко нажмите на кнопку канала (**«А»** или **«В»**) на втором устройстве **G9**, начнет мигать индикатор.

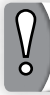

**ПРИМЕЧАНИЕ:** *Выбор уже используемого канала заместит соединенное ранее устройство в этом канале и подключит новое.*

4. В течение 5 сек. после этого аккуратно стукните два устройства G9 друг об друга и удержите их рядом друг с другом.

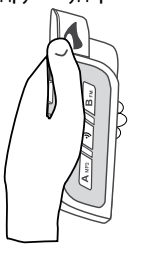

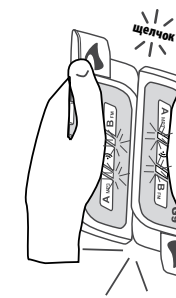

5. Если соединение *Flash-Pairing* было установлено успешно, в течение двух сек. непрерывно будет гореть фиолетовый индикатор.

#### ☛**МЕТОД 2: Установка соединения вручную с помощью кнопок «Канал А/B»**

- 1. Убедитесь в том, что оба устройства **G9** включены и находятся в режиме ожидания (одиночный СИНИЙ индикатор будет мигать каждые 3 сек.).
- 2. Выберите канал для установки соединения с устройством **G9** (**Канал «А» или «В»**).

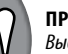

#### **ПРИМЕЧАНИЕ:**

*Выбор уже используемого канала заместит соединенное ранее устройство в этом канале и подключит новое.*

3. Нажмите и удерживайте кнопку выбранного канала (**«А»** или **«В»**) на первом устройстве **G9** не менее 5 сек. до тех пор, пока СИНИЙ или КРАСНЫЙ светодиодные индикаторы не начнут часто мигать, тем самым оповещая, что связь переведена в ИНТЕРКОМ.

Режим установки соединения (Смотрите Таблицу в Разделе 5.2) Без промедления повторите действия, описанные в пунктах 2-3, для второго устройства **G9**. Теперь оба устройства будут в режиме установки соединения по Интеркому.

4. Через несколько сек. на обоих устройствах **G9** загорится немигающий световой сигнал, обозначающий, что они соединены друг с другом, соединение установлено и они готовы к использованию.

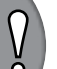

**ПРИМЕЧАНИЕ:** *Если процесс установки связи не завершается в течение двух минут, то устройство* **G9** *вернется в режим ожидания.*

<span id="page-11-0"></span>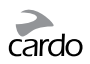

## **5.2Б ТРЕХСТОРОННИЙ ИНТЕРКОМ**

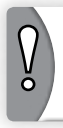

*Если вы приобрели комплект* **scala rider G9 PowerSet***, оба устройства уже соединены между собой производителем, а также настроены для связи с использованием соответствующих кнопок «Канал А» на этих устройствах. Для подключения третьего*  **scala rider G9** *используйте «Канал В».* 

Для перехода в режим трехсторонней Интерком-конференции выполните

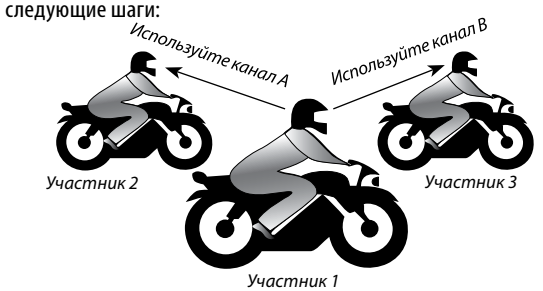

В этой конфигурации **мотоциклист «1»** подключен к **мотоциклисту «2»,** а также к **мотоциклисту «3».**

# **УСТАНОВКА СОЕДИНЕНИЯ ДЛЯ УСТРОЙСТВ SCALA RIDER G9**

- 1. **Мотоциклист 1** соединяет свое устройство с устройством **Мотоциклиста 2**, используя «Канал А», как описано в разделе 5.2а
- 2. **Мотоциклист 1** соединяет свое устройство с устройством **Мотоциклиста 3**, используя «Канал В», как описано в разделе 5.2а

Установка соединения для трехсторонней конференции в Интеркоме теперь завершена и устройства готовы к использованию.

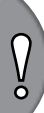

**ВАЖНО:** *Рекомендации для режима трехсторонней конференции. Во время 3-хсторонней Интерком-конференции с двумя другими участниками Мотоциклист 1 не сможет принимать звонки с мобильного телефона или инструкции GPS-навигатора до тех пор, пока будет продолжаться конференция.*

#### **5.2в ЧЕТЫРЕХСТОРОННИЙ ИНТЕРКОМ**

Для перехода в режим четырехсторонней Интерком-конференции выполните следующие действия:

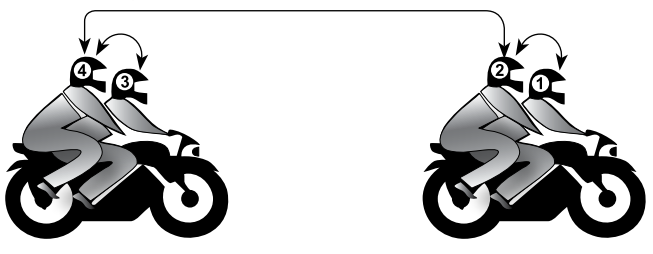

В ходе данной настройки два пассажира (номер 2 и номер 4) используют два соединения через *Bluetooth*:

**Пассажир 2** подключен к **Водителю 1** и к **Пассажиру 4**

**Пассажир 4** подключен к **Водителю 3** и к **Пассажиру 2 СОЕДИНЕНИЕ ЧЕТЫРЕХ УСТРОЙСТВ SCALA RIDER G9**

- 1. Соедините **Водителя 1** с **Пассажиром 2**, используя Канал **«А»** (смотрите раздел 5.2а).
- 2. Соедините **Водителя 3** с **Пассажиром 4**, используя Канал **«А»** (смотрите раздел 5.2а).
- 3. Соедините **Пассажира 2** с **Пассажиром 4**, используя Канал **«В»** (смотрите раздел 5.2а).

Установка подключения для четырехсторонней конференции по Интеркому завершена, и устройства готовы к использованию.

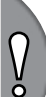

**ВАЖНО:** *Рекомендации для Режима четырехсторонней конференции* 

**Во** *время 4-хсторонней конференции по Интеркому, два пассажира, которые одновременно поддерживают активное соединение, не смогут принимать мобильные звонки или получать инструкции GPS-навигатора до тех пор, пока будет продолжаться конференция.*

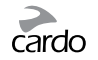

## <span id="page-12-0"></span>5.3 РЕЖИМ ИНТЕРКОМА С ФУНКЦИЕЙ СИСК-ТО-ИЛК

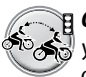

**Click-to-Link** - это спонтанная «социальная» функция вашего **VCTDOЙСТВА G9.** 

Функция Click-to-Link позволит вам мгновенно связаться по Интеркому 1-на-1 с пользователем scala rider, который находится поблизости. без предварительной настройки связи между устройствами и участия тех пользователей, соединение с которыми вы уже устанавливали. Это по сути частный канал связи с мотоциклистами, который вы можете использовать для общения с другими пользователями scala rider, которых вы встречаете в пути.

Функцию Click-to-Link можно в любой момент отключить на вашем устройстве G9, тем самым блокировав попытки других пользователей спонтанно связаться с вами с помощью функции Click-to-Link (см. раздел 6.4).

# 6. ИСПОЛЬЗОВАНИЕ ИНТЕРКОМА

6.1 ИНИЦИЛИЗАЦИЯ 2-ХСТОРОННИХ ВЫЗОВОВ ПО

Существует два способа инициации вызова по Интеркому с устройствами, соединеными с вашим scala rider G9.

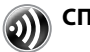

#### СПОСОБ 1: иницилизация вызова по интеркому с помощью голосовой команды (VOX)

Используйте данный способ либо для вызовов по Интеркому «Один+8» или для 2-хсторонних вызовов по Интеркому (Канал «А» или «В»)

1. Начните громко говорить в микрофон, чтобы начать сеанс связи по Интеркому.

- 2. Когда вы услышите сигнал Голосовой команды, скажите:
	- <<Имя контакта Интеркома «Один+8»>>например, «Иван Петров»
	- или скажите «Кол Интерком»: совершить вызов по Интеркому с Мотоциклистом А и/или с Мотоциклистом В, если оба в сети.

ПРИМЕЧАНИЕ: Сеанс связи по VOX Интеркому только с Мотоциклистом А или Мотоциклистом В будет автоматически завершен, если участники будут сохранять молчание в течение 30 сек.

# СПОСОБ 2: режим ручной настройки

Кнопка голосового управления Интерком «Один+8»

Кнопка канала А Подсоединение к устройству ездока А

Кнопка канала В Подсоединение к устройству ездока В

<span id="page-13-0"></span>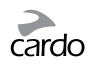

**Используйте данный способ для направления вызова по Интеркому либо с:** 

- «МОТОЦИКЛИСТОМ А» нажмите на кнопку «Канал А»
- «МОТОЦИКЛИСТОМ В» нажмите на кнопку «Канал В»
- Контактом из списка «Один+8» Интеркома Смотрите таблицу ниже

**Для завершения вызова нажмите на соответствующую кнопку еще раз.**

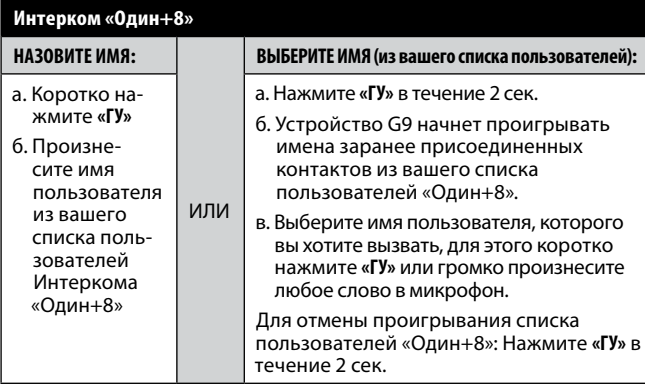

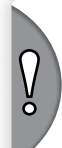

**ПРИМЕЧАНИЕ:** *Выполнение голосовых команд может варьироваться в зависимости от условий окружающей среды, включая скорость движения, тип шлема и уровень окружающего шума.*

*Для улучшения работы функции «Голосовое управление» следует уменьшить воздействие ветра на микрофон с помощью большой пористой защиты для микрофона и закрытого забрала.*

# **6.2 ИНИЦИЛИЗАЦИЯ ТРЕХСТОРОННИХ ВЫЗОВОВ ПО ИНТЕРКОМУ**

Для инициации Интерком-конференции по Каналу **«А»** или **«В»**:

# **СПОСОБ 1: голосовое соединение (VOX)**

- 1. Громко произнесите любое слово в микрофон для начала сеанса связи по Интеркому.
- 2. Когда вы услышите сигнал голосового управления, скажите «*Включить Интерком*» для инициации вызова по Интеркому Мотоциклиста А и Мотоциклиста В.

# ☛**СПОСОБ 2: ручная настройка**

1. Добавьте Канал **«А»**: Коротко нажмите на кнопку **«А»**

2. Добавьте Канал **«В»**: Коротко нажмите на кнопку **«В»**

Если вы уже совершаете вызов по Интеркому Мотоциклиста А или В, вы можете добавить еще одного участника (А или В), для этого нажмите соответствующую кнопку, или другой участник может присоединится к вашему вызову таким же способом.

Для завершения вызова по Интеркому следует нажать кнопку соответствующего канала **«А»** или **«В»**.

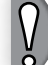

**ПРИМЕЧАНИЕ:** *3-х и 4-хсторонние вызовы по Интеркому можно совершать только с использованием Канала* **«А»** *и Канала* **«Б»***.*

#### **6.3 ИНИЦИЛИЗАЦИЯ ЧЕТЫРЕХСТОРОННИХ ВЫЗОВОВ ПО ИНТЕРКОМУ**

После успешного соединения четырех устройств G9, как это было описано в разделе 5.2в, ЧЕТЫРЕХСТОРОННИЙ ИНТЕРКОМ:

1. Удостоверьтесь, что все устройства **G9** находятся в режиме ожидания.

2. Пассажир 2 должен нажать **«В»**, чтобы вызвать Пассажира 4 по Интеркому. Дождитесь, когда аудио будет слышно на обоих устройствах **G9**.

<span id="page-14-0"></span>3. Водитель 1 должен нажать **«А»**, чтобы вызвать Пассажира 2 по Интеркому. 4. Водитель 3 должен нажать **«А»**, чтобы вызвать Пассажира 4 по Интеркому.

Теперь вы установили режим 4-хсторонней Интерком-конференции.

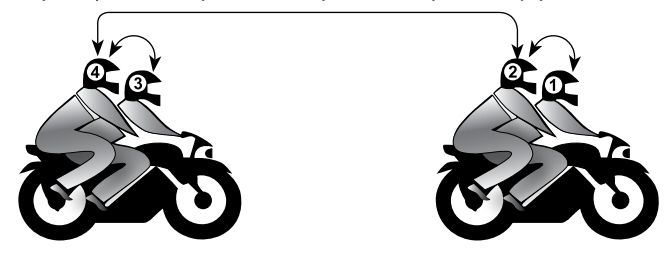

#### **6.4 ИСПОЛЬЗОВАНИЕ ФУНКЦИИ ИНТЕРКОМА** *CLICK-TO-LINK (CTL)*

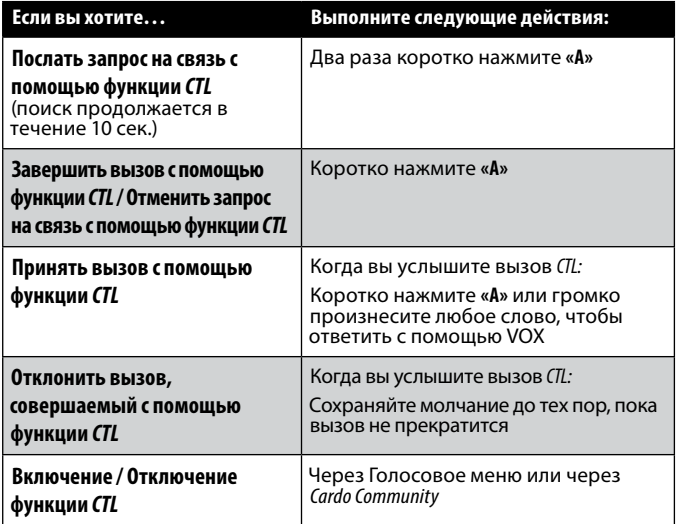

По окончании вызова с помощью функции *Click-to-Link*, когда другие пользователи **scala rider G9** находятся поблизости, если вы еще раз попытаетесь совершить вызов с помощью функции *Click-to-Link*, вы можете связаться с другим пользователем, а не с тем, которого вы вызвали первым.

#### **6.5 ПРИЕМ ВЫЗОВОВ ПО ИНТЕРКОМУ**

Если другой заранее соединенный с вами пользователь **G9** попытается связаться с вами по Интеркому, вызов начнется незамедлительно.

#### **6.6 СИГНАЛ «ЗАНЯТО»**

Когда вы пытаетесь вызвать по Интеркому другое устройство, которое уже находится в режиме разговора, вы услышите сигнал «занято». Устройство **G9** занято, когда оно принимает телефонный звонок, вызов по Интеркому с каналов **«А»** или **«В»**, вызов по Интеркому «Один+8» или вызов, выполняемый с помощью функции *Click-to-Link*.

# **6.7 ГРУППОВОЙ СИГНАЛ**

Посылайте мгновенные сообщения на все подключенные устройства **G9**, находящиеся в радиусе до 350 м. Получатели услышат голосовое сообщение «Сигнал!». Для связи с максимальным количеством мотоциклистов сообщения автоматически пересылаются всем подключенным устройствам **G9**, находящимся в радиусе приема. Таким образом общий диапазон действия увеличивается до 1 км.

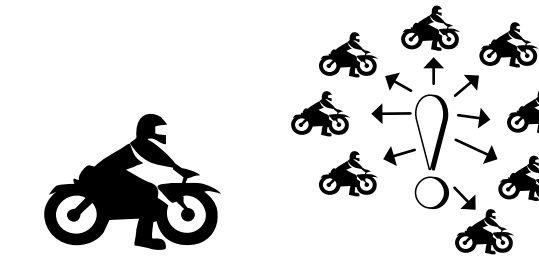

**Активация функции «Групповой сигнал»**

Два раза коротко нажмите на кнопку **«ГУ»**.

<span id="page-15-0"></span>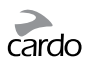

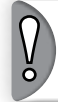

**ПРИМЕЧАНИЕ:** *Передача беспроводных сигналов зависит от множества внешних факторов. Поэтому пользователи могу использовать, но не должны рассчитывать на Групповой сигнал в экстренных ситуациях*

# **6.8 НАСТРОЙКИ ГОЛОСОВОГО СОЕДИНЕНИЯ (VOX)**

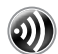

Устройство **G9** оснащено системой голосового управления (VOX), которая позволяет дублировать функции некоторых клавиш без помощи рук.

VOX может быть настроен через *Cardo Community*, чтобы активировать Голосовое Управление (по умолчанию) или для инициализации вызова по Интеркому

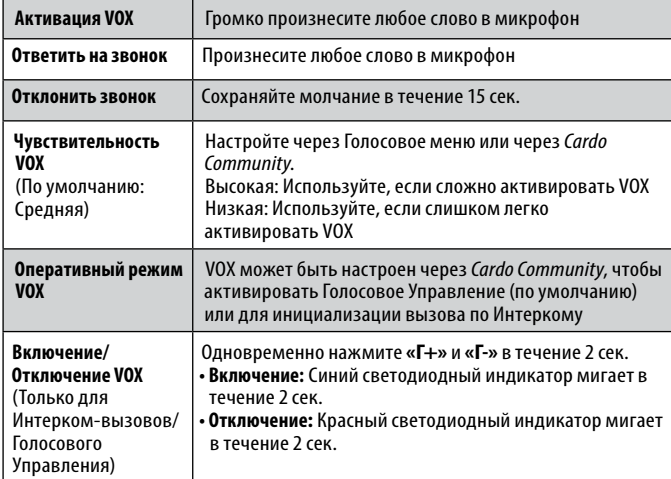

# 7. УСТАНОВКА СОЕДИНЕНИЯ И ИСПОЛЬЗОВАНИЕ: МОБИЛЬНЫЙ ТЕЛЕФОН, GPS, МР3-ПЛЕЕР

Чтобы подключить ваше устройство **G9** к устройству *Bluetooth*, сначала необходимо установить соединение между ними. Соединение достаточно установить всего лишь один раз. После соединения устройства *Bluetooth* и scala rider **G9** будут автоматически распознавать друг друга, когда они будут находиться в соответствующем радиусе действия (10 м).

Ваше устройство **scala rider G9** имеет возможность установки соединения с несколькими устройствами:

- ➤ Интерком с максимум 10 другими устройствами **scala rider G9** (Мотоциклист А, Мотоциклист В и другие контакты из списка пользователей «Один+8»)
- ➤ *Bluetooth* мобильного телефона/GPS-навигатора
- ➤ *Bluetooth* музыкального проигрывателя с функцией A2DP

# **7.1 МОБИЛЬНЫЙ ТЕЛЕФОН**

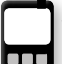

• Иницилизация и прием звонков • Прослушивание музыки посредством A2DP (с совместимыми телефонами)

#### **7.1a УСТАНОВКА СОЕДИНЕНИЯ С МОБИЛЬНЫМ ТЕЛЕФОНОМ**

Если вы одновременно используете GPS-навигатор и мобильный телефон с функцией *Bluetooth*, подключите мобильный телефон к GPS-навигатору. Смотрите раздел 7.2

1. Включите мобильный телефон и убедитесь, что функция *Bluetooth* включена.

- 2. В Режиме ожидания нажмите **«МОБ»** не менее 6 сек. Сначала на устройстве G9 начнет мигать КРАСНЫЙ светодиод. Продолжайте удерживать кнопку до тех пор, пока КРАСНЫЙ и СИНИЙ светодиоды не начнут попеременно мигать с высокой частотой.
- 4. Выполните поиск устройств *Bluetooth* с вашего телефона, следуя предлагающимся к нему инструкциям. Для более подробной информации обратитесь к Руководству пользователя вашего мобильного телефона.

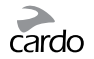

- <span id="page-16-0"></span>5. Через несколько сек. на экране вашего телефона в списке обнаруженных устройств появится "**scala rider G9**". Выберите его.
- 6. Если появится запрос PIN-кода или Пароля, введите 0000 (четыре нуля).
- 7. Телефон подтвердит, что подключение прошло успешно, а на устройстве **scala rider G9** с малой частотой начнет мигать СИНИЙ светодиод.

**•** *Если процесс установки связи не завершается в течение двух минут, устройство* **scala rider G9** *перейдет в Режим ожидания.*

 $\frac{0}{2}$ 

- *Не все мобильные телефоны с функцией* Bluetooth *могут передавать стереосигнал воспроизводимых музыкальных композиций (A2DP), даже если в телефоне имеется приложение МР3-плеера. Обратитесь к Руководству пользователя вашего мобильного телефона, чтобы получить более подробную информацию.*
- *После установки соединения вам, возможно, придется нажать кнопку «Мобильный телефон», чтобы подключить устройство* **scala rider G9** *к мобильному телефону.*

#### **7.1б ИНИЦИАЛИЗАЦИЯ И ПРИЕМ ТЕЛЕФОННЫХ ЗВОНКОВ**

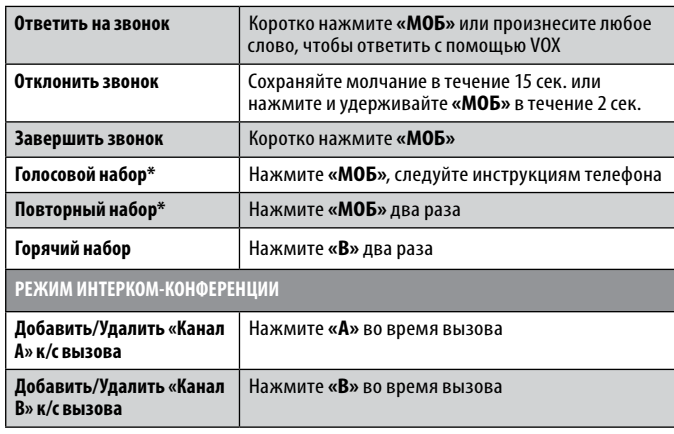

\*Данная функция недоступна во время вызовов по Интеркому или звонков с мобильного телефона

# **7.1в ГОРЯЧИЙ НАБОР**

Автоматические звонки на заранее запрограммированный номер нажатием одной кнопки.

- 1. Введите Горячий номер в память вашего устройства **G9** через страницу *Cardo Community* **<http://community.cardosystems.com>**. Смотрите раздел 3 для более подробной информации.
- 2. Для звонка на Горячий номер дважды коротко нажмите **«В»**.

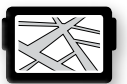

# **7.2 УСТАНОВКА СОЕДИНЕНИЯ С GPS-НАВИГАТОРОМ**

• Получение инструкций GPS-навигатора

#### **ПРИМЕЧАНИЕ:**

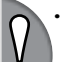

*• Не все GPS-навигаторы с функцией* **Bluetooth** *могут подключаться к гарнитурам Bluetooth. Обратитесь к Руководству пользователя вашего GPS-навигатора, чтобы получить более подробную информацию.*

*• Если процесс установки связи не завершается в течение двух минут, устройство* **scala rider G9** *вернется в Режим ожидания.*

#### 1. Включите GPS-навигатор.

- 2. Убедитесь, что устройство **scala rider G9** включено и находится в Режиме ожидания (одиночное мигание СИНИХ светодиодов каждые 3 сек.).
- 3. Нажмите и удерживайте **«Г+»** в течение как минимум 5 сек., пока ФИОЛЕТОВЫЙ светодиод не начнет мигать с высокой частотой.
- 4. Выполните поиск гарнитуры с *Bluetooth* с GPS-навигатора, следуя предлагающимся инструкциям в Руководстве пользователя вашего GPSнавигатора.
- 5. После того, как в списке обнаруженных устройств вашего GPS-навигатора появится **scala rider G9**, выберите его.
- 6. Если появится запрос PIN-кода или Пароля, введите 0000 (четыре нуля).
- 7. GPS-навигатор подтвердит, что соединение прошло успешно, а на **scala rider G9** с низкой частотой начнет мигать СИНИЙ светодиод.

<span id="page-17-0"></span>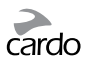

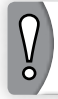

**ВАЖНО:** *Если вы хотите использовать мобильный телефон и GPSнавигатор вместе с устройством scala rider G9, соедините мобильный телефон непосредственно с GPS-навигатором.*

# **7.3 ПЕРЕДАЧА МУЗЫКИ ЧЕРЕЗ A2DP**

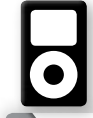

 $\frac{V}{Q}$ 

Слушайте Стерео музыку через A2DP (устройства кроме мобильных телефонов)

**ПРИМЕЧАНИЕ: G9** *также может принимать аудио через включенный в комплект кабель МР3 проигрывателей или аудио источников, которые не поддерживают* Bluetooth*, как описано в разделе 7.4.*

- 1. Включите Музыкальный проигрыватель и проверьте, чтобы функция *Bluetooth* была включена.
- 2. Убедитесь в том, что устройство **G9** включено и находится в Режиме ожидания (одиночное мигание СИНИХ светодиодов каждые 3 сек.)
- 3. Нажмите в течение как минимум 6 сек. **«МОБ»**. На устройстве G9 начнет мигать КРАСНЫЙ индикатор. Продолжайте удерживать кнопку до тех пор, пока попеременно не начнут мигать КРАСНЫЙ и СИНИЙ индикаторы.
- 4. Начните поиск устройства *Bluetooth* на музыкальном проигрывателе, следуя инструкциям устройства.
- 5. Когда в списке обнаруженных устройств музыкального проигрывателя отобразится "**scala rider G9**", выберите его.
- 6. Если появится запрос PIN-кода или Пароля, введите 0000 (четыре нуля).
- 7. Музыкальный проигрыватель подтвердит, что подключение прошло успешно, а на устройстве **scala rider G9** начнет мигать СИНИЙ индикатор.

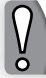

**ПРИМЕЧАНИЕ:** *Если подключение не установлено в течение двух минут, устройство* **scala rider G9** *вернется в Режим ожидания.*

**Доступны только для устройств, поддерживающих профиль AVRCP, совместимых с аудио источниками**

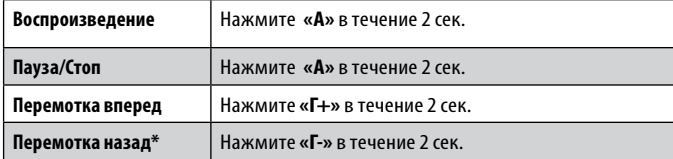

\*Для некоторых телефонов вам понадобится повторить данное действие

#### **ПЕРЕКЛЮЧЕНИЕ МЕЖДУ АУДИО ИСТОЧНИКАМИ A2DP**

Если соединение установлено с музыкальным проигрывателем, устройство **scala rider G9** будет использовать аудио источник A2DP по умолчанию.

1. Остановить воспроизведение музыки с текущего устройства.

2. Начать воспроизведение музыки с другого устройства.

# **7.4 ПЕРЕДАЧА МУЗЫКИ ЧЕРЕЗ AUX**

Линейный порт AUX используется для подключения аудио источников, которые не поддерживают *Bluetooth*, со стерео гнездом на 3.5 мм и с использованием включенного в комплект кабеля.

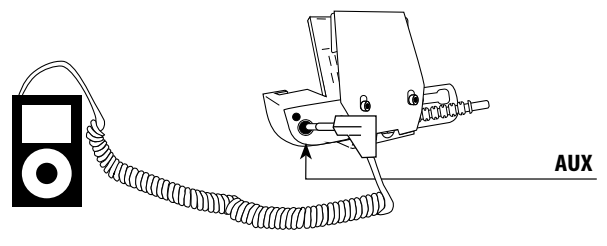

- 1. Удостоверьтесь, что устройство **scala rider** включено и находится в Режиме ожидания (одиночное мигание СИНИХ светодиодов каждые 3 сек.).
- 2. Вставьте кабель МР3-плеера в гнездо музыкального проигрывателя, а другой конец кабеля вставьте в линейный порт AUX.

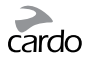

<span id="page-18-0"></span>Слушайте музыку с устройства, подключенного при помощи кабеля, управляйте музыкальным проигрывателем с помощью кнопок на устройстве как обычно (FF/REW/PLAY/PAUSE).

# 8. FM РАДИО

Устройство **scala rider** включает встроенный FM-радио с 10 возможностью сохранять 6 заранее установленных радиостанций, а также с функцией RDS (Система передачи данных по каналу радиотрансляции).

## **8.1 ОБЩИЕ ФУНКЦИИ**

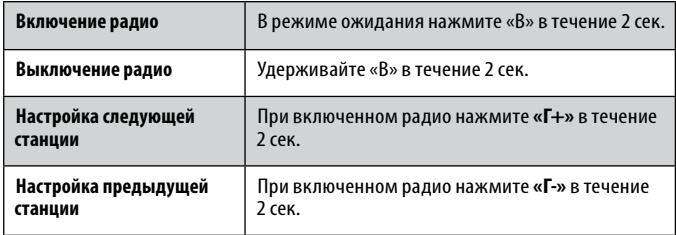

Заранее установленные радиостанции можно сохранить через платформу *Cardo Community* или непосредственно с помощью устройства **scala rider**.

1. Включите радио.

- 2. Выберите номер настраиваемой станции (от 1 до 6), для этого коротко нажмите кнопку **«B»** и удерживайте её до тех пор, пока не будет найдена желаемая станция.
- 3. Найдите FM радиостанцию, которую вы желаете сохранить, с помощью функций Поиск или Сканирование (Смотрите раздел 8.2 далее).

# **8.2 НАСТРОЙКА РАДИО**

**Поиск и сохранение** (Найти следующую FM станцию):

- 1. Нажмите и удерживайте кнопку **«Г+»** или **«Г-»** в течение 2 сек.
	- Нажатие **«Г+»** ищет следующую станцию в частотном диапазоне (увеличение частоты)
	- Нажатие **«Г-»** ищет предыдущую станцию в частотном диапазоне (уменьшение частоты)
- 2. Чтобы записать в память текущую FM-радиостанцию, следует коротко нажать кнопку **«B»** в течение 20 сек. после нахождения FM станции.

**Поиск и запись в память (**Сканирование всех FM радиостанций):

- 1. Нажмите и удерживайте кнопку **«Г+»** в течение 5 сек. Устройство **scala rider** начнёт поиск станции в направлении увеличения частоты. После нахождения станции, в течение нескольких сек. вы будете слышать передачу текущей радиостанции.
- 2. Чтобы прекратить сканирование и остановиться на текущей станции, коротко нажмите кнопку **«Г+»**.
- 3. Чтобы записать в память текущую станцию, коротко нажмите кнопку **«B»** в течение 20 сек. после нахождения FM станции.
- 4. Для продолжения сканирования: дождитесь, когда будет найдена следующая станция.

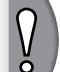

**ПРИМЕЧАНИЕ:** *Во время сканирования нажмите кнопку* **«B»***, чтобы быстро сохранить текущую FM станцию под текущим номером.*

# **8.3 АВТОМАТИЧЕСКАЯ НАСТРОЙКА РАДИО**

Данная функция дает возможность быстро и легко находить станции, автоматически создавая временный список 6 готовых к использованию радиостанций.

1. Включите радио.

2. Нажмите и удерживайте кнопку **«Г-»** в течение 5 сек.

<span id="page-19-0"></span>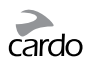

- 3. Ваше устройство **scala rider** начнет поиск следующей станции в направлении увеличения частоты, начиная с текущей радиостанции, и сохранит следующие 6 FM станций, которые оно найдет, как станции готовые к использованию.
- 4. Если вы пожелаете, вы можете повторить действия, описанные в пункте 2, чтобы сохранить следующие 6 FM станций, как готовые к использованию.

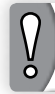

**ПРИМЕЧАНИЕ:** *Данные 6 временных найденных станций не заменяют постоянные, записанные в память FM-радио.*

Выключение устройства **scala rider** удалит все автоматически настроенные радиостанции и восстановит заранее сохраненные FM станции.

#### **8.4 RDS (АЛЬТЕРНАТИВНЫЕ ЧАСТОТЫ)**

Функция RDS позволяет вашему устройству **scala rider** автоматически переходить на более сильные частоты, которые доступны для FM станций, во время прослушивания, когда сигнал ослабевает.

**Включение/Отключение RDS** (По умолчанию: Выкл)

При включенном радио, нажмите кнопки **«Г+»** и **«Г-»** и удерживайте в течение 2 сек.

# 9. ПОИСК И УСТРАНЕНИЕ НЕИСПРАВНОСТЕЙ

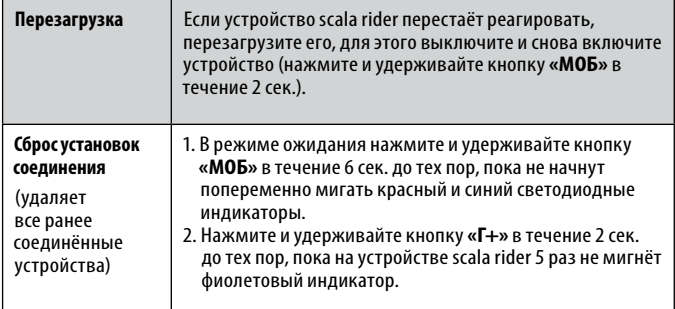

# 10. ПОДДЕРЖКА

Для получения дополнительной информации:

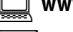

**[www.cardosystems.com](http://www.cardosystems.com)**

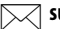

**[support@cardosystems.com](mailto:support@cardosystems.com)**

 США и Канада: 1-800-488-0363 Международный: +49 89 450 36819

# ВАЖНО:

**Международные компании электронной торговли и сайты Интернет-аукционов не уполномочены продавать товары Cardo. Для получения гарантийного обслуживания или сервиса для клиентов вы должны предоставить оригинал квитанции от уполномоченного дилера Cardo.**

**Импорт из США: Товары, импортированные из Северной Америки, подлежат обслуживанию в Северной Америке.**

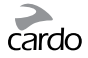

# <span id="page-20-0"></span>11. ПРИМЕЧАНИЯ

#### **Уведомление Федеральной Комиссии Связи (FCC)**

#### **15.21**

Внесение изменений или модификация данного устройства без специального одобрения со стороны органа, ответственного за соответствие указанным требованиям, может привести к лишению пользователя права на использование данного устройства.

#### **15.105(b)**

Это оборудование было протестировано и соответствует требованиям для цифровых устройств класса В, оговоренных в части 15 правил FCC. Эти ограничения имеют целью обеспечить разумный уровень защиты бытового оборудования от вредных помех. Данный тип оборудования генерирует и может излучать радиочастотную энергию. В случае его установки и использования не в соответствии с инструкциями, оно может привести к появлению вредных для других каналов связи помех. Тем не менее, нет никаких гарантий тому, что подобные помехи не возникнут при соответствующей установке. В случае, если данное оборудование становится вредным источником помех для радио или телевизионного приёма, что может быть определено путём включения и выключения устройства, пользователю настоятельно рекомендуется попытаться устранить помехи при помощи следующих мер.

• Переориентировать или переместить приемную антенну в другое место.

- Увеличить расстояние между оборудованием и приемником.
- Подключить оборудование к сети, отличающейся от той, к которой подключен приемник.
- Воспользоваться помощью представителя компании или квалифицированного специалиста по радио и телевизионному оборудованию.
- Функционирование оборудования возможно при соблюдении двух условий:
- 1) данное устройство не должно создавать вредные помехи, а также
- 2) данное устройство должно принимать любые виды помех, включая помехи, которые могут вызвать нежелательные сбои в процессе его функционирования.

#### **Положение FCC о влиянии РЧ-излучения**

Данное оборудование соответствует требованиям Правил FCC. Пользователи должны следовать определенным инструкциям по использованию данного устройства. Не надо пытаться совмещать данный передатчик с любой другой антенной или передатчиком.

#### **Уведомление Европейского СЕ**

Гарнитура scalarider («Продукт») полностью соответствует основным требованиям Директивы Совета 1999/5/EC (известной как Директива R&TTE). Статьи 3.1a, 3.1.b и 3.2. Данный Продукт изготовлен в полном соответствии с Приложением II к указанной выше директиве.

#### **Декларация о Совместимости (ДоС)**

Гарнитура scalarider полностью соответствует и учитывает Спецификацию 2,1 *Bluetooth®*; она успешно прошла испытания на операционную совместимость, указанные в данной спецификации *Bluetooth®*. Тем не менее, полная операционная совместимость данного устройства с другими продуктами, поддерживающими функции *Bluetooth®*, не гарантируется.

#### **Aвторское право**

Содержание данного Руководства пользователя, включая все тексты, иллюстрации и схемы, является эксклюзивной интеллектуальной собственностью компании Cardo Systems, Inc. (далее «Компания») и защищено законом об авторском праве. Это не общественное достояние. Любое частичное или полное воспроизведение, перевод и распространение без предварительного письменного разрешения Компании строго запрещены. Любые права, которые прямо не предоставляются на основании данного руководства, защищены.

#### **ВАЖНАЯ ИНФОРМАЦИЯ О БЕЗОПАСНОСТИ И ГАРАНТИИ – ОТКАЗ ОТ ПРАВ И ЛЮБЫХ ПРИТЯЗАНИЙ**

#### **ВНИМАНИЕ:**

Компания Cardo Systems Inc. («Cardo») уведомляет вас, что использование коммуникационного устройства в процессе вождения мотоцикла, скутера, мопеда, вездехода, квадроцикла, велосипеда или любого другого транспортного средства («транспортное средство») требует вашего полного и безраздельного внимания. Неспособность избежать потенциально опасных ситуаций может привести к несчастному случаю, серьезным травмам или даже к смертельному исходу.

Cardo настоятельно рекомендует предпринять все необходимые меры предосторожности и внимательно следить за движением, погодой и всеми условиями на дороге. Лучше всего остановить транспортное средство на обочине дороги в стороне от движения других транспортных средств, прежде чем включать или выключать Продукт, звонить или отвечать на звонки. Не выполняйте соединение, сопряжение или аналогичные операции во время управления транспортным средством. Все публикации, реклама и другие материалы подобного рода предназначены исключительно для ознакомления пользователя с техническими характеристиками устройства и не должны рассматриваться как побуждение к использованию продуктов Cardo («Продукт») небезопасным или запрещенным законом способом.

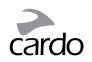

При использовании данного Продукта необходимо предпринимать все необходимые меры предосторожности и соблюдать все соответствующие правила дорожного движения. Управлять транспортным средством и использовать Продукт необходимо с соблюдением всех требований безопасности. Ни в коем случае Продукт не должен отвлекать от управления транспортным средством. При использовании Продукта следует постоянно следить за ситуацией на дороге. Контакт рук пользователя с Продуктом должен всегда быть легким, правильным и безопасным. При управлении транспортным средством руки всегда следует держать на руле. Следует свести к минимуму время, необходимое для выполнения каких-либо ручных операций с Продуктом; для выполнения настроек необходимо остановиться в безопасном месте в стороне от движения других транспортных средств. При движении необходимо всегда учитывать состояние дороги, движения, рельеф местности и другие условия для обеспечения наибольшего уровня безопасности. Не используйте Продукт, если это становится небезопасным.

В некоторых странах использование мобильных систем связи запрещено или ограничено. Ознакомьтесь со всеми региональными законами и нормативными актами, прежде чем использовать Продукт, и помните, что ответственность за соблюдение всех законов и нормативных актов лежит на пользователе. Используйте Продукт при движении только в тех случаях и только таким образом, какие разрешены соответствующим законодательством. Продукт не должен использоваться с нарушением региональных, государственных или федеральных законов и нормативных актов. Прежде чем приступать к использованию вашего Продукта Cardo, ознакомьтесь с федеральными, государственными и региональными законами и нормативными актами.

Во время эксплуатации оборудования ни одна из частей тела не должна соприкасаться с антенной. Продукт следует использовать только тогда, когда это безопасно; следует избегать использования его на автозаправочных станциях, топливных складах или в непосредственной близости от взрывчатых веществ. Использование устройства со слуховыми аппаратами и медицинским оборудованием разрешается только после консультации с врачом или специалистом. Продукт должен быть установлен неподвижно.

Громкость должна быть установлена на разумном уровне, а не на максимальном, чтобы избежать усиления окружающего шума.

Предупреждение о вреде для здоровья:

#### **Потеря слуха**

Звуковые устройства могут привести к потере слуха. Пользуйтесь устройством с осторожностью и избегайте высоких уровней громкости, которые могут привести к повреждению слуха или к его потере. Полная потеря слуха может случиться, если в течение долгого времени использовать Продукты на максимальных уровнях громкости.

#### **Радиочастотные сигналы**

Как правило, электронное оборудование экранировано от РЧ-сигналов. Тем не менее, некоторые электронные устройства могут не иметь экранирования от РЧ-сигналов, исходящих от беспроводного оборудования.

#### **Кардиостимуляторы**

Ассоциация производителей медицинского оборудования рекомендует не держать мобильный телефон или другое беспроводное оборудование ближе 16 см от кардиостимулятора во избежание возможных помех. Следите, чтобы не оказать негативного влияния на работу персональных медицинских устройств.

#### **Слуховые аппараты**

Некоторые устройства могут вызывать помехи в работе определенных слуховых аппаратов. В случае возникновения таких помех следует проконсультироваться с изготовителем слухового аппарата и обсудить возможности использования альтернативных устройств.

#### **Другое медицинское оборудование**

Если вы пользуетесь другими персональными медицинскими устройствами, проконсультируйтесь с изготовителем устройства и (или) врачом, чтобы определить, достаточно ли оно защищено от помех, вызванных внешним радиочастотным излучением. Возможно, ваш врач сможет помочь вам в получении этих сведений.

#### **ОГРАНИЧЕННАЯ ГАРАНТИЯ**

В соответствии с применяемыми законами и правовыми нормами в вашей юрисдикции на настоящий Продукт распространяется двухлетняя ограниченная гарантия с даты его первоначального приобретения. Сохраните чек магазина и регистрационные данные в качестве доказательства своей покупки.

С учетом вышеизложенного компания Cardo настоящим гарантирует, что данное изделие не имеет дефектов материалов или изготовления (требуется доказательство покупки и регистрация). В течение гарантийного периода компания Cardo, по своему усмотрению, выполнит ремонт или замену компонентов, которые препятствуют нормальной работе. Такой ремонт или замена будут выполнены бесплатно для заказчика (как детали, так и работа), при условии, что заказчик несет все расходы по транспортировке. Настоящая гарантия не распространяется на неисправности, вызванные неправильной эксплуатацией, случайной или несанкционированной модификацией или ремонтом.

Настоящий Продукт предназначен для использования только в качестве устройства связи и развлечений и не должен использоваться в каком-либо месте или юрисдикции, где его использование запрещено.

СОДЕРЖАЩИЕСЯ В НАСТОЯЩЕМ ДОКУМЕНТЕ ЗАЯВЛЕНИЯ О ГАРАНТИЯХ И КОМПЕНСАЦИЯХ ПОДРАЗУМЕВАЮТ ИСКЛЮЧИТЕЛЬНЫЕ ГАРАНТИИ И КОМПЕНСАЦИИ, КОТОРЫЕ ЗАМЕНЯЮТ СОБОЙ ВСЕ ДРУГИЕ ГАРАНТИИ, ПОДРАЗУМЕВАЕМЫЕ ЛИБО ОБЯЗАТЕЛЬНЫЕ, ВКЛЮЧАЯ КАКУЮ-ЛИБО

ОТВЕТСТВЕННОСТЬ, СВЯЗАННУЮ С ГАРАНТИЯМИ ТОВАРНОГО СОСТОЯНИЯ И ПРИГОДНОСТИ ДЛЯ КАКОЙ-ЛИБО ЦЕЛИ, ОБЯЗАТЕЛЬНУЮ ЛИБО ИНУЮ, О КОТОРОЙ КОМПАНИЯ CARDO ЗАЯВИТ ОТДЕЛЬНО. НАСТОЯЩАЯ ГАРАНТИЯ ПРЕДОСТАВЛЯЕТ ОПРЕДЕЛЕННЫЕ ЮРИДИЧЕСКИЕ ПРАВА, КОТОРЫЕ МОГУТ БЫТЬ РАЗЛИЧНЫМИ В РАЗНЫХ СТРАНАХ ИЛИ В РАЗНЫХ ЮРИСДИКЦИЯХ. КОМПАНИЯ CARDO НЕ ДАЕТ НИКАКИХ ИНЫХ ГАРАНТИЙ, ЯВНЫХ ИЛИ ПОДРАЗУМЕВАЕМЫХ, ЗА ИСКЛЮЧЕНИЕМ ТЕХ, КОТОРЫЕ ИЗЛОЖЕНЫ В НАСТОЯЩЕМ ДОКУМЕНТЕ. НАСТОЯЩАЯ ГАРАНТИЯ РАСПРОСТРАНЯЕТСЯ КОМПАНИЕЙ CARDO ИСКЛЮЧИТЕЛЬНО НА ПЕРВОНАЧАЛЬНОГО ПОКУПАТЕЛЯ И НЕ МОЖЕТ БЫТЬ НАЗНАЧЕНА ИЛИ ПЕРЕДАНА ТРЕТЬИМ ЛИЦАМ. КОМПАНИЯ CARDO НЕ ПРИНИМАЕТ НА СЕБЯ НИКАКИХ ОБЯЗАТЕЛЬСТВ ИЛИ ОТВЕТСТВЕННОСТИ, СВЯЗАННЫХ С КАКИМИ-ЛИБО ДОПОЛНЕНИЯМИ ИЛИ ИЗМЕНЕНИЯМИ НАСТОЯЩЕЙ ГАРАНТИИ, ЕСЛИ ОНИ НЕ ВЫПОЛНЕНЫ В ПИСЬМЕННОЙ ФОРМЕ И НЕ ПОДПИСАНЫ ОТВЕТСТВЕННЫМ РУКОВОДИТЕЛЕМ КОМПАНИИ.

Гарантия распространяется на батарея только в том случае, если его емкость падает ниже 50% от номинальной или если батарея дает течь.

#### **Данная гарантия становится недействительной в следующих случаях:**

- а) какая-либо из пломб на корпусе или в батарее повреждена либо Продукт или батарея обнаруживают признаки несанкционированного вскрытия;
- б) батарея используется с оборудованием, отличном от того, для использования с которым он предназначен;
- в) Продукт используется не по прямому назначению.
- г) Изделие было приобретено на Интернет-аукционе

Компания Cardo не несет никакой ответственности за прямые или косвенные убытки, ущерб, товарное состояние или потери любого рода, в том числе те, причиной которых явилось использование компонентов или продуктов производства сторонних компаний, отличных от Cardo, в сочетании с Продуктами Cardo, в частности использование зарядных устройств или устройств Bluetooth® сторонних производителей. Кроме того, компания Cardo не несет ответственности за какой-либо ущерб, нанесенный какой-либо части Продукта, в результате использования дополнительного оборудования, которое не произведено компанией Cardo и которое прилагается или используется совместно с Продуктом.

Настоящая гарантия не распространяется на следующие случаи:

- 1. Дефекты или неисправности, возникшие в результате неправильного использования Продукта или использования его не по назначению.
- 2. Дефекты или неисправности, возникшие в результате неправильного использования, несчастного случая или небрежности.
- 3. Дефекты, вызванные неправильной эксплуатацией, техническим обслуживанием, установкой, настройкой или модификацией какого-либо рода.
- 4. Продукты, вскрытые, разобранные или отремонтированные неавторизованными сторонами.
- 5. Дефекты или неисправности, возникшие в результате высоких температур, неблагоприятных погодных условий, внешних воздействий либо попадания внутрь пищи и жидкости.
- 6. Все пластиковые поверхности и другие внешние открытые части, которые были поцарапаны или повреждены после приобретения.

#### **ОТКАЗ ОТ ГАРАНТИЙНЫХ ОБЯЗАТЕЛЬСТВ**

ДАННЫМ CARDO ОТКАЗЫВАЕТСЯ ОТ ЛЮБЫХ ВЫРАЖЕННЫХ ИЛИ ПОДРАЗУМЕВАЕМЫХ ГАРАНТИЙНЫХ ОБЯЗАТЕЛЬСТВ В ОТНОШЕНИИ ПРИЛАГАЕМОГО УСТРОЙСТВА, ВКЛЮЧАЯ, НО НЕ ОГРАНИЧИВАЯСЬ УКАЗАННЫМ: ЛЮБОГО РОДА ПОДРАЗУМЕВАЕМЫЕ ГАРАНТИИ В ОТНОШЕНИИ ЕГО ТОВАРНЫХ КАЧЕСТВ, ПРИГОДНОСТИ ДЛЯ ИСПОЛЬЗОВАНИЯ В КАКИХ-ЛИБО КОНКРЕТНЫХ ЦЕЛЯХ, А ТАКЖЕ НЕНАРУШЕНИЕ ПРАВ. УСТРОЙСТВО И ЕГО АКСЕССУАРЫ ПРЕДОСТАВЛЯЮТСЯ «КАК ЕСТЬ» И «КАК ИМЕЕТСЯ В НАЛИЧИИ» БЕЗ ЛЮБОГО РОДА ГАРАНТИЙ, ПОМИМО УКАЗАННЫХ В ПРИЛАГАЕМОМ РУКОВОДСТВЕ.

#### **ОГРАНИЧЕНИЕ ОТВЕТСТВЕННОСТИ**

НИ В КОЕМ СЛУЧАЕ CARDO НЕ БУДЕТ НЕСТИ ОТВЕТСТВЕННОСТИ ЗА ЛЮБОГО РОДА СПЕЦИАЛЬНЫЕ, ШТРАФНЫЕ, СЛУЧАЙНЫЕ, ТИПИЧНЫЕ ИЛИ НЕПРЯМЫЕ УБЫТКИ, ВОЗНИКШИЕ В РЕЗУЛЬТАТЕ ИСПОЛЬЗОВАНИЯ, НЕПРАВИЛЬНОГО ИСПОЛЬЗОВАНИЯ ИЛИ НЕСПОСОБНОСТИ ИСПОЛЬЗОВАТЬ ДАННЫЙ ПРОДУКТ ЛИБО ВЫТЕКАЮЩИЕ ИЗ ДЕФЕКТОВ ДАННОГО ПРОДУКТА, А ТАКЖЕ ЗА ЛЮБЫЕ ДРУГИЕ УБЫТКИ, СВЯЗАННЫЕ С ИСПОЛЬЗОВАНИЕМ ДАННОГО УСТРОЙСТВА, БУДЬ ТО В РЕЗУЛЬТАТЕ НАРУШЕНИЯ КОНТРАКТА ИЛИ ОТВЕТСТВЕННОСТИ, А ТАКЖЕ ДЕЛИКТА (ВКЛЮЧАЯ ХАЛАТНОСТЬ) И ПРОЧ., ДАЖЕ В ТОМ СЛУЧАЕ, ЕСЛИ КОМПАНИИ БЫЛО ИЗВЕСТНО О ВЕРОЯТНОСТИ ТАКОГО УЩЕРБА. ВЫ ПРИЗНАЕТЕ И СОГЛАШАЕТЕСЬ С ТЕМ, ЧТО УКАЗАННЫЕ ВЫШЕ ОГРАНИЧЕНИЯ ЯВЛЯЮТСЯ ВАЖНЫМИ ЭЛЕМЕНТАМИ ДАННОГО СОГЛАШЕНИЯ И ЧТО ПРОДУКТ НЕ МОГ БЫТЬ ПРЕДОСТАВЛЕН ВАМ БЕЗ УКАЗАННЫХ ОГРАНИЧЕНИЙ. В НЕКОТОРЫХ СТРАНАХ НЕ РАЗРЕШЕНЫ ОПРЕДЕЛЕННЫЕ ИСКЛЮЧЕНИЯ, СВЯЗАННЫЕ С ПОБОЧНЫМИ ИЛИ КОСВЕННЫМИ УБЫТКАМИ, ПОЭТОМУ ОПИСАННЫЕ ВЫШЕ ОГРАНИЧЕНИЯ МОГУТ НЕ ОТНОСИТЬСЯ К ВАШЕМУ СЛУЧАЮ.

Компания Cardo оставляет за собой эксклюзивное право на ремонт или замену (на новый или недавно отремонтированный Продукт) устройства или программного обеспечения или на предоставление компенсации в размере закупочной цены по своему усмотрению. ДАННОЕ СРЕДСТВО ПРАВОВОЙ ЗАЩИТЫ ЯВЛЯЕТСЯ ВАШИМ ЕДИНСТВЕННЫМ И ИСКЛЮЧИТЕЛЬНЫМ СРЕДСТВОМ ПРАВОВОЙ ЗАЩИТЫ В СЛУЧАЕ НАРУШЕНИЯ НАСТОЯЩЕЙ ГАРАНТИИ.

#### **Гарантийное обслуживание**

Для получения гарантийного обслуживания ваш продукт должен быть зарегистрирован.

Зарегистрируйтесь через Интернет по адресу: [www.cardosystems.com/registration.](http://www.cardosystems.com/registration)  Доставьте Продукт вместе с регистрационным номером, квитанцией о покупке (чеком) в любой авторизованный сервисный центр или в магазин, в котором вы приобрели **Продукт.**

Для получения гарантийного обслуживания свяжитесь со службой технической поддержки компании Cardo и получите номер отслеживания RMA или свяжитесь с авторизованным региональным торговым представителем Cardo. Отправьте Продукт надежной почтой вместе с квитанцией о покупке, **которая требуется как доказательство покупки для** гарантийного ремонта. Номер отслеживания RMA должен быть написан на внешней стороне посылки. Отправьте Продукт, оплатив все расходы по пересылке, по адресу, указанному компанией Cardo.

Покупки на интернет-аукционе: Подтверждения приобретения на интернет-аукционах не принимаются для гарантийного обслуживания. Для получения гарантийного обслуживания требуется оригинал или копия чека, выданного первоначальным продавцом. Компания Cardo не производит замену отсутствующих компонентов в случае приобретения на интернет-аукционах.

Другие производители: Компания Cardo не несет ответственности и явным образом выражает отказ от ответственности за способы использования или неправильного использования Продуктов Cardo в сочетании с продуктами, услугами или информацией других поставщиков.

#### **Общие положения**

Настоящая гарантия заменяет собой все другие гарантии, выраженные или подразумеваемые, включая, помимо всего прочего, подразумеваемые гарантии коммерческой ценности и пригодности для определенных целей.

- 1. Компания Cardo не несет ответственности за прямой или косвенный ущерб, связанный с использованием или неправильным использованием какого-либо из Продуктов Компании.
- 2. Пользователь не должен предпринимать самостоятельных попыток обслуживания, регулировки или ремонта Продукта. Несоблюдение этих условий приведет к аннулированию всех гарантий. В течение гарантийного периода все Продукты должны быть возвращены в пункт покупки или в авторизованный сервисный центр для выполнения всех необходимых работ.
- 3. Компания не несет ответственности за какие-либо потери или ущерб, возникший во время транспортировки. В случае выполнения ремонтных работ Продукта третьими сторонами, не имеющими явно выраженного разрешения Компании на такие работы, все гарантии аннулируются.

4. Все сведения в настоящем руководстве представлены исключительно в информационных целях и могут быть изменены без предварительного уведомления. Компания Cardo не несет никакой ответственности за возможные ошибки или неточности, которые могут обнаружиться в Руководстве или Кратком руководстве по эксплуатации.

**ПРИМЕЧАНИЕ.** Обращайте внимание на соответствующие таблички, указывающие на то, что вас обслуживает авторизованный торговый представитель компании Cardo или сервисный центр. Компания Cardo оставляет за собой право вносить изменения в свои Продукты, руководства и технические характеристики в любое время без предварительного уведомления.

#### **ОТКАЗ ОТ ПРАВ И ЛЮБЫХ ПРИТЯЗАНИЙ**

Используя Продукт, вы отказываетесь от основных юридических прав, включая право иска. Пожалуйста, внимательно прочитайте следующее, прежде чем приступить к использованию устройства. Используя Продукт, вы соглашаетесь выполнять положения данного соглашения и теряете право на подачу судебных исков.

Используя Продукт, вы безоговорочно освобождаете Cardo от любого рода ответственности за ущерб, убытки и претензии (включая расходы на адвокатов), которые могут явиться следствием повреждений, увечий или смерти, а также материальных потерь или повреждений в отношении любого транспортного средства, включая ваше собственное, или любого вида собственности или активов, принадлежащих вам лично или какой-либо третьей стороне, в результате использования устройства при любых обстоятельствах, в любых погодных условиях и независимо от юрисдикции.

- 1. Вы, ваши наследники, юридические представители, преемники или цессионарии, данным добровольно и навсегда освобождаете Cardo от любого рода претензий, судебных разбирательств, долгов, требований и ответственности, которые могут явиться, будь то прямо или косвенно, результатом использования Продукта и стать причиной недомогания, болей, страданий, дискомфорта, увечий, смерти, убытков или ущерба в отношении какого-либо лица или какой-либо собственности, независимо от способа их причинения, БУДЬ ТО В РЕЗУЛЬТАТЕ ХАЛАТНОСТИ ИЛИ ПО ДРУГОЙ ПРИЧИНЕ, которые в будущем могут иметь к вам отношение в результате вышеуказанного использования, в самом полном объеме, предусмотренном действующим законодательством.
- 2. Вы отдаете себе полный отчет и принимаете на себя все риски, связанные с использованием Продукта, включая риск халатных или ошибочных действий со стороны кого бы то ни было. Вся ответственность, связанная с эксплуатацией Продукта, ложится исключительно на пользователя Продукта.
- 3. Вы подтверждаете, что физически способны пользоваться Продуктом и у вас нет никаких медицинских противопоказаний, которые могли бы негативно отразиться на вашей способности безопасно его использовать. Вы подтверждаете, что вам минимум 18 (восемнадцать) лет и вы полностью проинформированы о рисках, связанных с

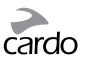

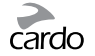

использованием Продукта. Кроме того, вы подтверждаете, что не намерены употреблять алкоголь, который может ослабить вашу бдительность, или какие-либо вещества, действующие на психику, а также то, что вы не намерены иметь при себе или употреблять указанные вещества до или во время использования Продукта.

- 4. Вы полностью признаете наши предостережения и понимаете, что:
- (а) существуют реальные риски и опасность использования Продукта в процессе вождения, включая, помимо всего прочего, увечья, боли, растяжения, переломы, частичный или полный паралич, смерть или другие серьезные повреждения, которые могут привести к инвалидности;
- (б) указанные риски и опасность могут стать следствием халатности производителей или их агентов или любой третьей стороны, которые принимают участие в проектировании или изготовлении Продукта;

(в) указанные риски и опасность могут явиться следствием как предсказуемых, так и непредсказуемых обстоятельств.

Данным вы принимаете на себя все риски и опасность, а также всю ответственность за любого рода ущерб и/или убытки, причиненные — будь то частично или полностью — вследствие халатности и действий других лиц, включая компанию Cardo.

5. Используя Продукт, вы тем самым подтверждаете, что вы ознакомились с настоящим ограничением ответственности и в полной мере понимаете и принимаете содержащиеся в нем условия.

#### www.cardosystems.com

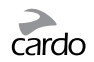

116 | scala rider® G9 / G9 PowerSet